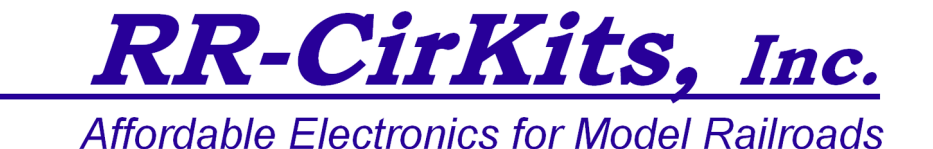

## *LocoBuffer-NG Rev-a Quick Start Guide Revision-b*

## **Getting Started**

- The LocoBuffer-NG operates at USB speed. No USB port settings are required.
- Plug the LocoBuffer-NG into an unused USB port on your computer. Your computer should detect the new unit and download its drivers automatically from Microsoft or Apple. Note: your computer must be connected to the internet in order to get this driver update from Microsoft or Apple!
- Some newer laptop computers without any USB Type A ports will require a USB Type C Male to USB Type A Female adapter cable.
- The right hand yellow status indicator should illuminate as soon as your drivers are installed and they recognize the LocoBuffer-NG.
- Connect the unit's LocoNet<sup>®</sup> jack to any point on your system's LocoNet®. The left hand green status indicator should illuminate, and the center red activity indicator should now indicate all LocoNet® traffic.
- Set your software's settings to match the new communications port.
- You should now be able to control your Railroad from your software.
- See [http://www.rr-cirkits.com/manuals/LB-manual-Rev-b](http://www.rr-cirkits.com/manuals/LB-USB-manual-Rev-n.pdf) for further help.

RR-CirKits, Inc. 7918 Royal Ct. Waxhaw, NC 28173 USA

http://www.rr-cirkits.com sales@rr-cirkits.com service@rr-cirkits.com 1-704-843-3769 Fax: 1-704-243-4310